# **Download Tools**

# **Table of contents**

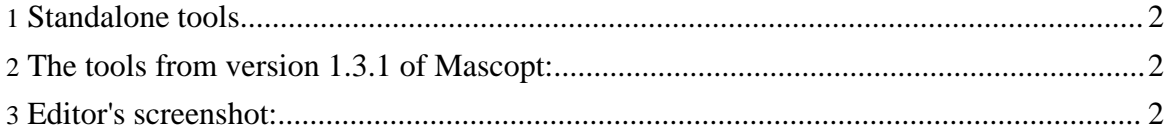

### <span id="page-1-0"></span>**1. Standalone tools**

We provide some external and standalone tools, programmed in Mascopt. You just need to download the jar file and to launch it using:

java -jar X.jar

#### <span id="page-1-1"></span>**2. The tools from version 1.3.1 of Mascopt:**

- A graph editor: [Editor.jar](ftp://ftp-sop.inria.fr/mascotte/mascopt/release/1.3.1/Editor.jar) (ftp://ftp-sop.inria.fr/mascotte/mascopt/release/1.3.1/Editor.jar) (cf. screenshot below)
- A graph viewer: [Viewer.jar](ftp://ftp-sop.inria.fr/mascotte/mascopt/release/1.3.1/Viewer.jar) (ftp://ftp-sop.inria.fr/mascotte/mascopt/release/1.3.1/Viewer.jar)
- A MGL to Metapost converter: [Mgl2Mp.jar](ftp://ftp-sop.inria.fr/mascotte/mascopt/release/1.3.1/Mgl2Mp.jar) (ftp://ftp-sop.inria.fr/mascotte/mascopt/release/1.3.1/Mgl2Mp.jar)

For the use of the editor or the viewer, please see the **GUI** [page](../graph_guide/gui.html) (../graph\_guide/gui.html).

## <span id="page-1-2"></span>**3. Editor's screenshot:**

#### The editor